# Elektronischer Kostenvoranschlag eKV | Arbeitsablauf **Optik**

Gibt es eine Sehhilfenverordnung (nur wenn ein KT in der Sehhilfenverordnung ausgewählt wurde) und in dieser wird eine Position mit einer Hilfsmittelpositionsnummer gewählt, die einen Betrag von 0,- EUR aufweist, dann ist die Kostenbeteiligung des Kostenträgers per eKV zu erfragen.

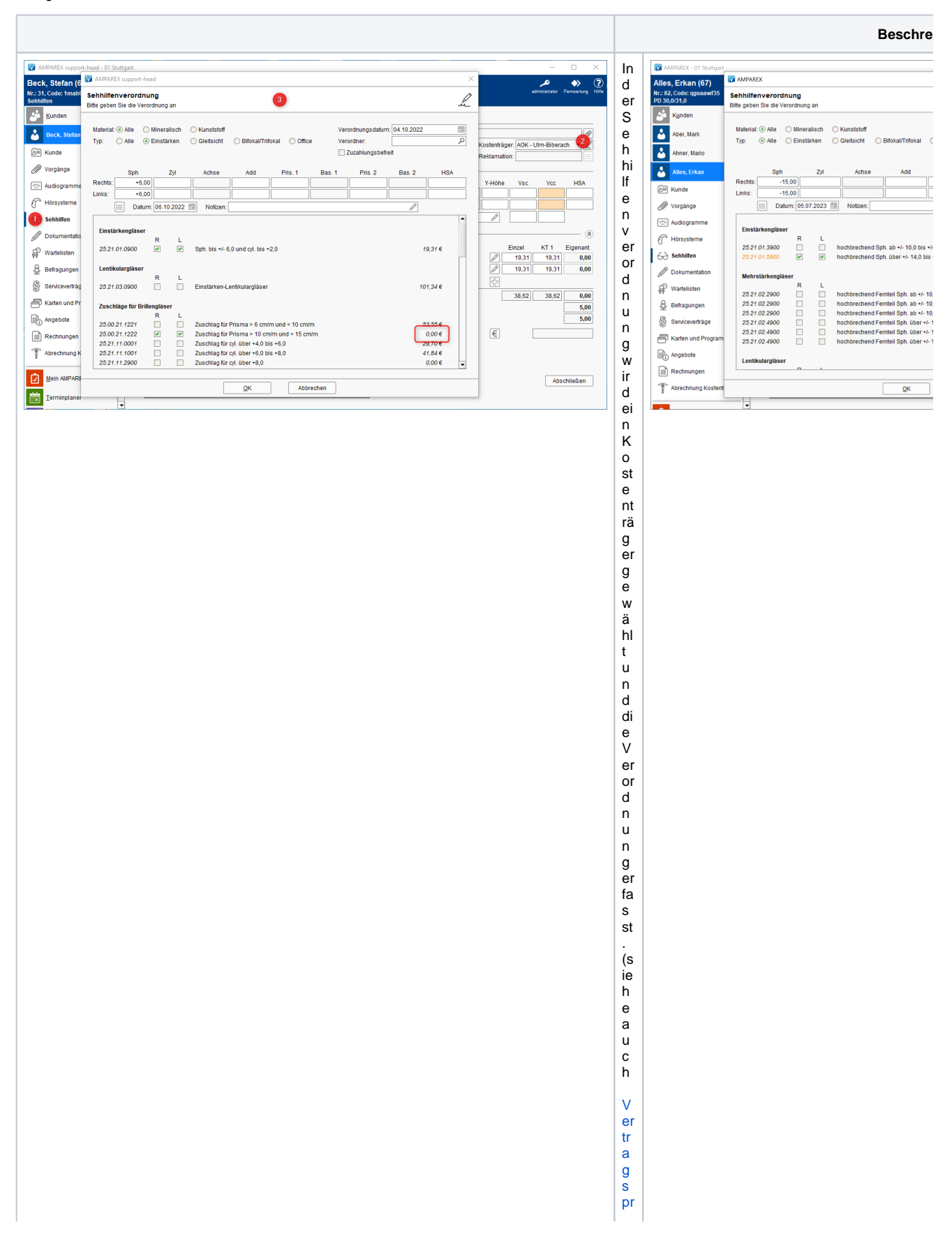

[ei](https://manual.amparex.com/display/HAN/Vertragspreislisten+%7C+Stammdaten) [sl](https://manual.amparex.com/display/HAN/Vertragspreislisten+%7C+Stammdaten) [is](https://manual.amparex.com/display/HAN/Vertragspreislisten+%7C+Stammdaten) [te](https://manual.amparex.com/display/HAN/Vertragspreislisten+%7C+Stammdaten) [n](https://manual.amparex.com/display/HAN/Vertragspreislisten+%7C+Stammdaten)  |<br>S ta<br>m<br>d [at](https://manual.amparex.com/display/HAN/Vertragspreislisten+%7C+Stammdaten) [en](https://manual.amparex.com/display/HAN/Vertragspreislisten+%7C+Stammdaten) ). Is t di e<br>Po si tions<br>nsnumm er fa rb li<br>c h<br>h er v or gehobe n ( Bi ld re<br>c ht s) is t ei n<br>Ko st e<br>n<br>v or an<br>Sc hl a g er fo rd er li<br>c h. (s

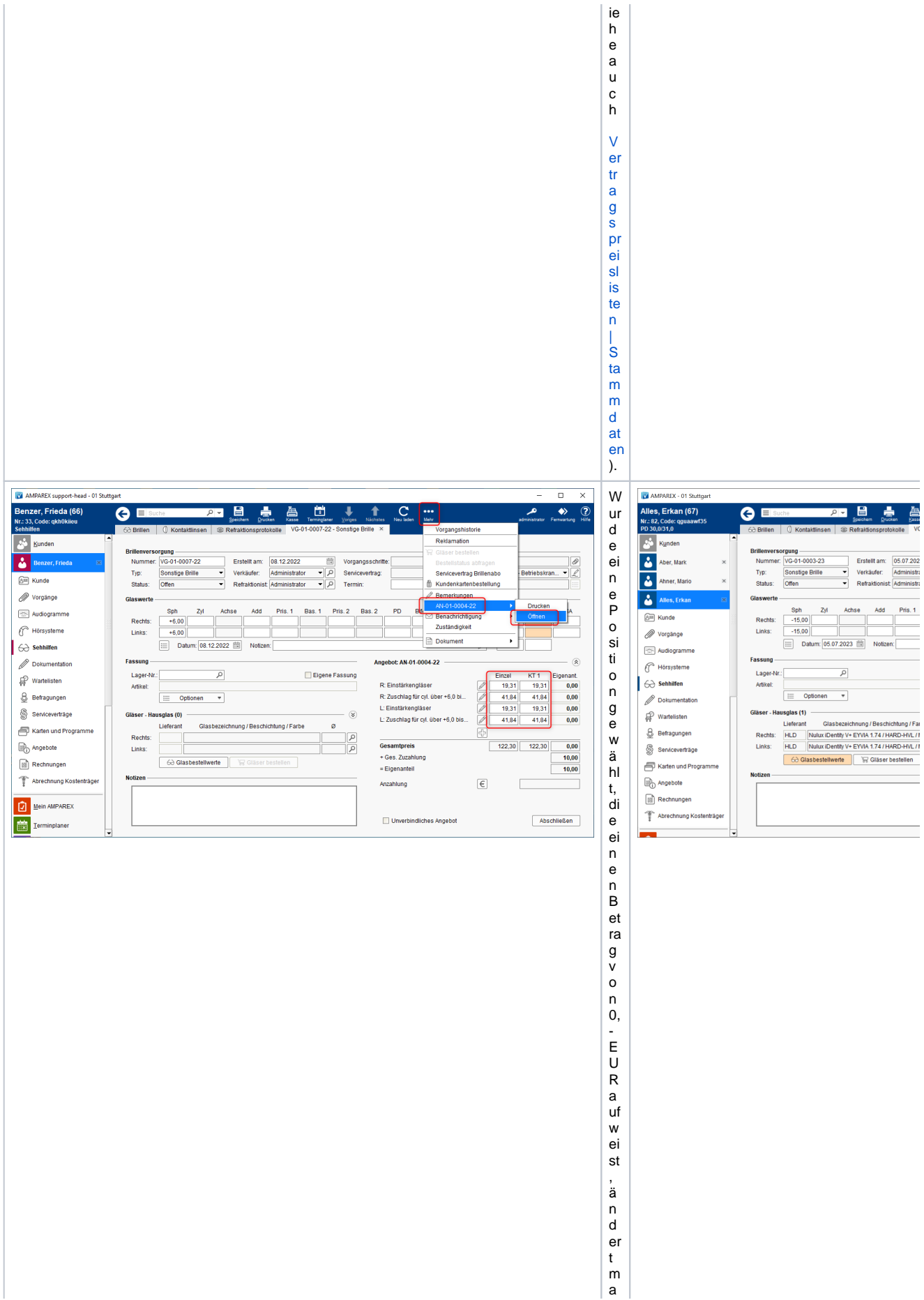

n di e<br>e nt s pr echende n<br>B et g<br>e<br>i e<br>im<br>F el d 'E in<br>z el ' in<br>d er Seh hi lfenv er or d<br>nun g<br>a b. Danac h wechs el t<br>m<br>a n<br>ü<br>b er d<br>a s<br>'<br>e  $\bar{t}$ M<br>e<br>hr -

Menündasdazugehörende Angebotder Sehhilfen verordnung. ls t d a s F el d " KT1" fa fb li chher o gehoben ( Bi は le c ht s) is

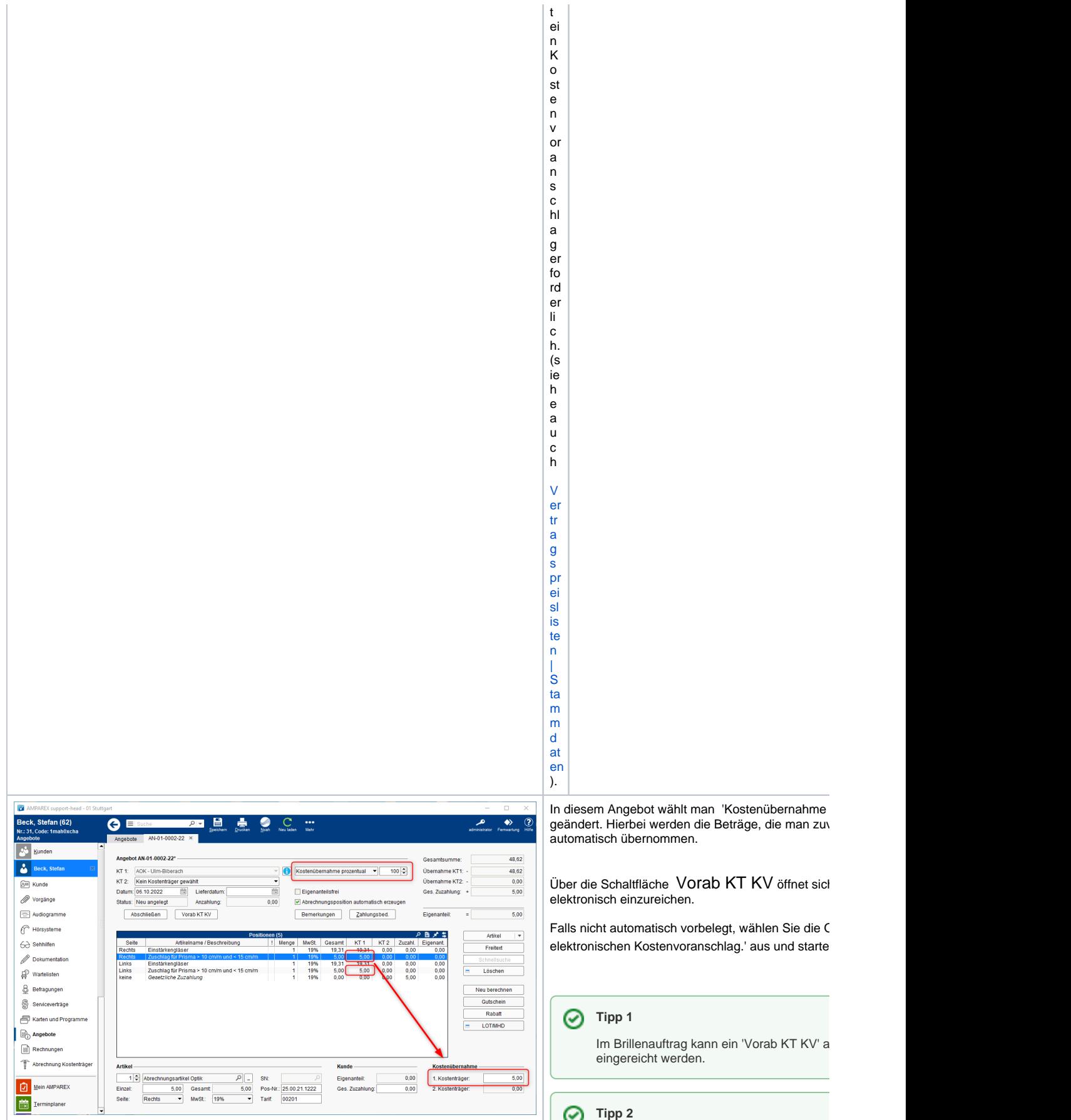

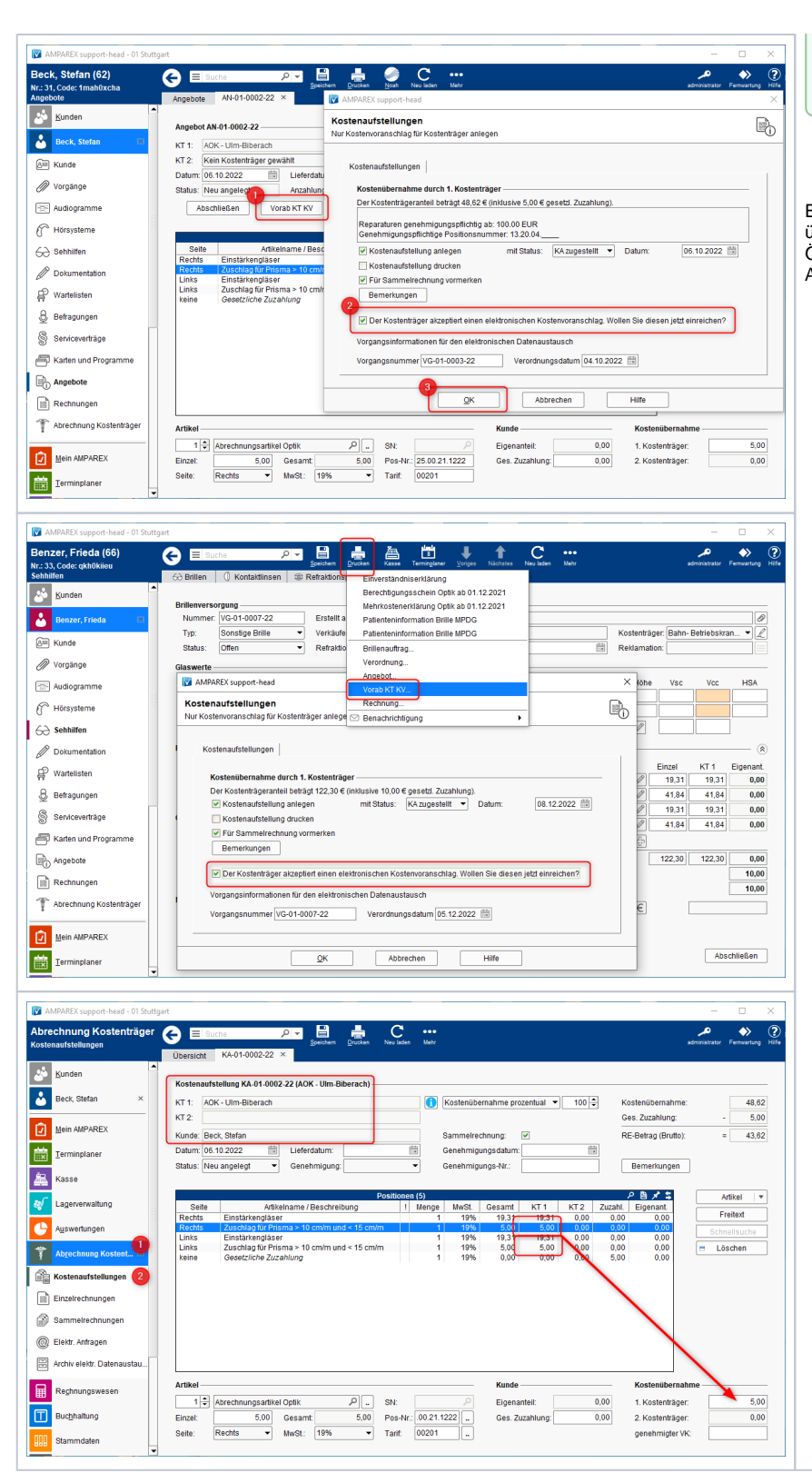

Im Kontaktlinsenauftrag kann ein 'Vorab K KV' eingereicht werden, wenn im Reiter 'A Reiter 'Abrechnung' ein Angebot vorhande

Erhalten Sie eine Rückmeldung vom Kostenträger, übernommen werden, so passen Sie in der Kosten Öffnen Sie dazu in der 'Abrechnung Kostenträger' Angebot und passen die Beträge an.

[Brillen | Kunde, OPTIK](https://manual.amparex.com/display/HAN/Brillen+%7C+Kunde%2C+OPTIK)